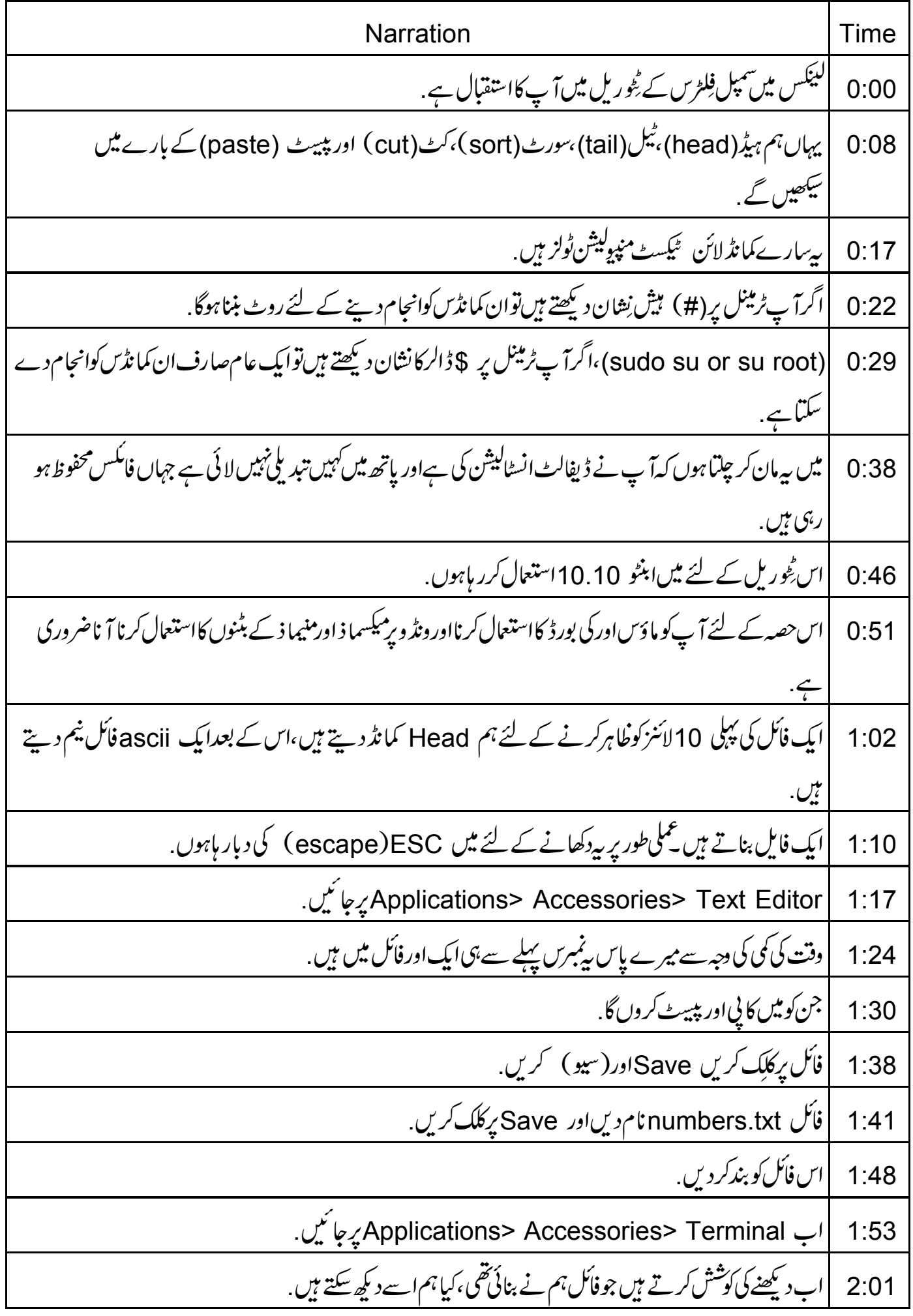

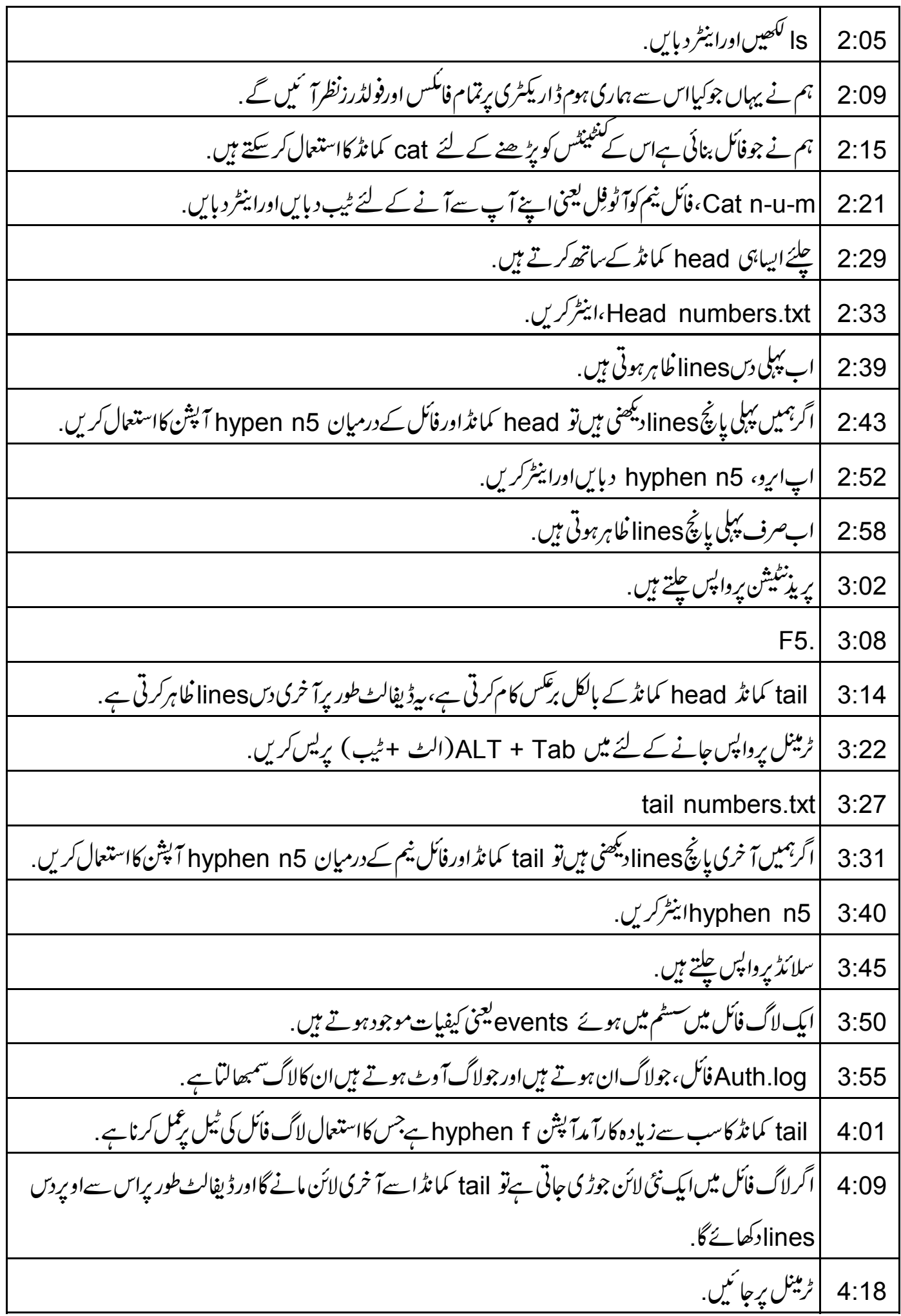

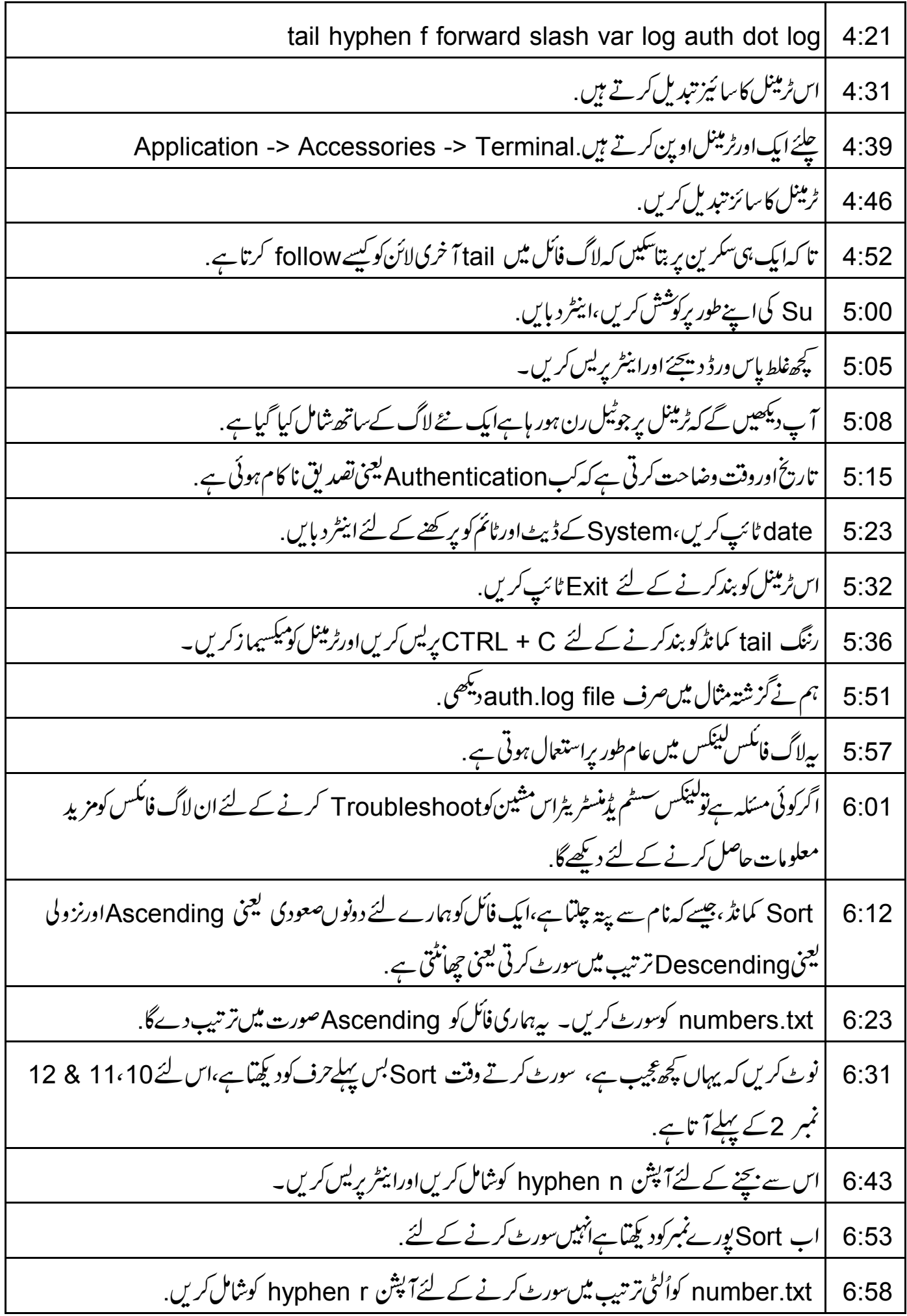

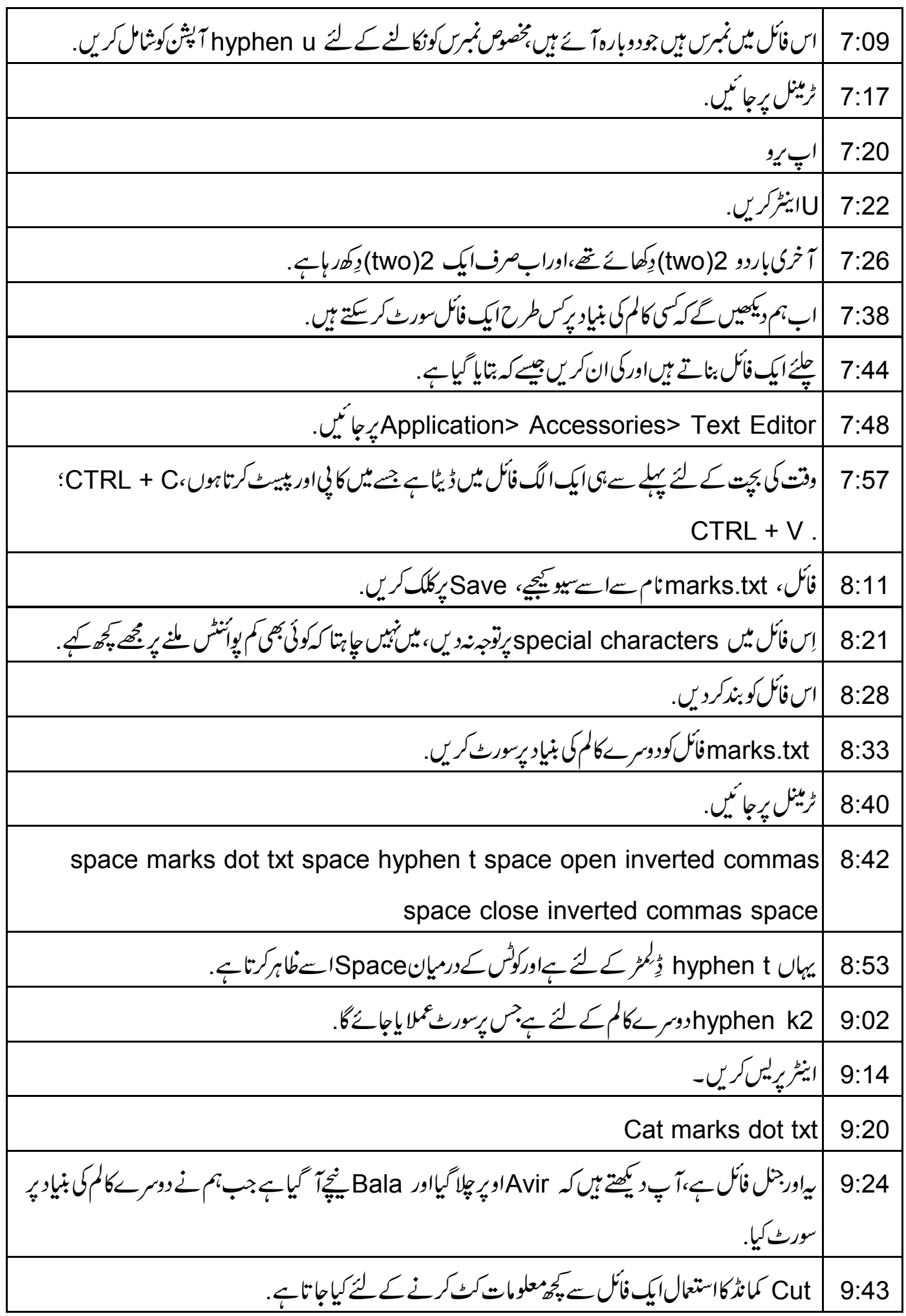

چلئے marks.txt میں سے کچھنام نکال باہرکرتے ہیں.  $9:51$ ٹرمینل پرجائیں ALT + Tab  $9:55$ cut space marks dot txt space hyphen d space open inverted commas  $9:58$ space close inverted commas space 10:08 | یہاں cut کمانڈ میں dایک ڈیلمیڑےاورquotes نشان کےاندرspace ڈیلمیڑ کی عکاسی کرتاہے. hyphen f2دوسرے کالم کے لئے،اینٹر پریس کریں۔  $10:20$ Paste كمانڈ فائکس کی مُتعلقہآ ئندہlines كوْمُم كرےگا.  $10:31$ 10:36 |اب numbers.txt؛ numbers.txt دونوں فائکس کااستعمال کرتے ہیں . 10:41 | ٹرمینل پرجا ئیں. Paste numbers.txt marks.txt ٹائپ کریںاورا بیٹر دبایں. 10:43 10:50 | اب marks.txt کی پہلی لائن numbers.txt کی پہلی لائن سے جوڑی گئی ہے. 10:57 | إِسْ آوٹ پُٹ فایل کو concatefile.txt میں redirect کرنے کے لئے ہم redirect (رڈاریکٹ) کیاستعال *کرسکتے ہیں*. 11:06 | ٹرمینل پرجائیں. up arrow | 11:08بریس کریں۔ریڈائریکٹ کی دبائنیں جوکہ greater than کارنشان ہے concatefile.txt ، اینٹرد پائیں۔ Cat concatfile dot txt 11:18 11:22 | ابسلائڈ برجائیں. 11:25 | اگرہم جاہتے ہیں کہ پییٹ ٹیب کی طرف سےاسے ڈیلِمٹ کئے گئے نمبرس کوسلسلہ وارطریقے سے دِکھائے ، ہم hyphen s کپش کااستعال کر سکتے ہیں . Paste hyphen  $s$  | 11:34 numbers dot txt 11:39 11:43 | سلائڈ پرجائٹیں. 11:45 | سپوکن ٹِٹوریل'ٹاک ٹواٹیچر 'پروجیکٹ کاحصہ ہے .

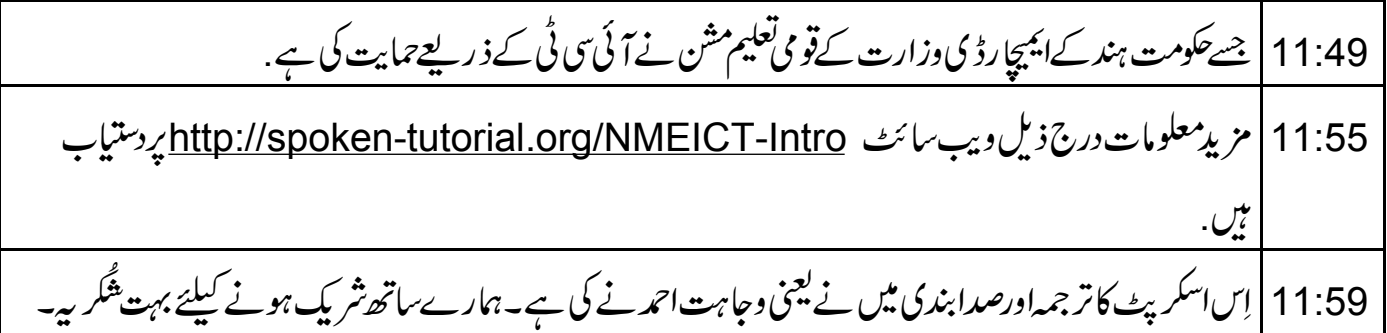